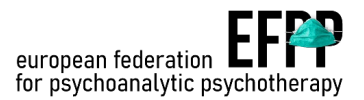

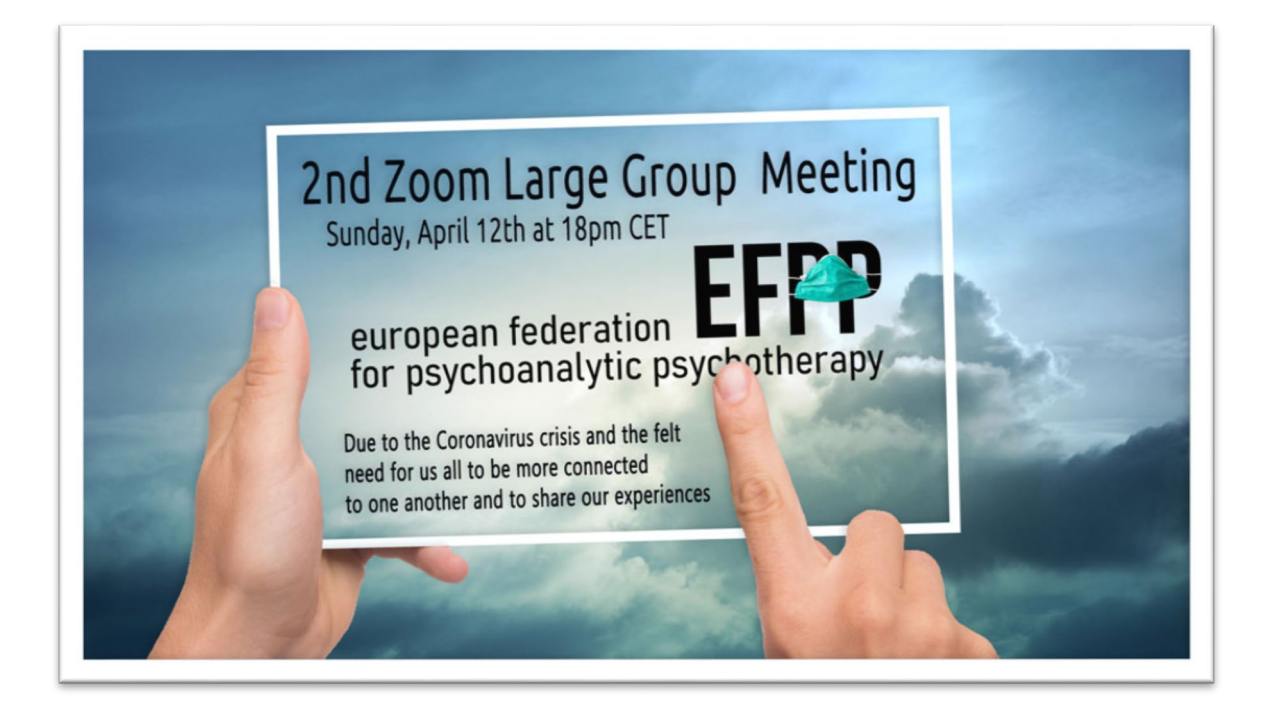

Dear EFPP delegates from all Europe countries,

Due to the Coronavirus crisis and the felt need for us all to be more connected to one another and to share our experiences, we organized a Large Group for all delegates of the EFPP and the members of the institutes. Our first Large Group which took place yesterday (5.4) was very meaningful to all of us. However, many who wanted to join could not because we did not know that we have a limited capacity for up to 100 attendees. We apologize to all those who wished to attend and could not join.

Listening to all voices that came from the group we decided to have another large group next Sunday, April 12th at 18:00 pm Central European Time, 17:00 pm in London, 19:00 pm Eastern European Time and Israel. (Please pay attention that this time we start one hour ealier).

The meeting will last for 90 minutes (an hour and 30 minutes). It will be convened by Uri Levin and myself (Gila Ofer).

Here is the link to the zoom on Sunday:

https://zoom.us/j/4420895446

Meeting ID: 442 089 5446 Password: 613253 (Password is now needed for zoom)

**Registered Charity Number 1046731 EFPP President**

**María Eugenia Cid** ALCALÁ No 99, 5oB 28009 Madrid, Spain +(34) 577 5924 meucidro.efpp@gmail.com

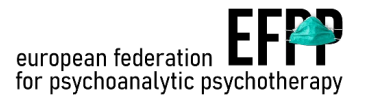

Please keep it in a place where you could find it easily on Sunday. You are also welcome to ask all members of your institutions and organizations to join the large group.

This is a return event. We can determine later the need for more meetings like this.

You need to make sure you download Zoom before the meeting. Please download it for free from www.zoom.us. Check it on your computer. Here is a link that is helpful if you are not familiar with Zoom.

https://support.zoom.us/hc/en-us/articles/201362193-How-Do-I-Join-A-Meeting-

We recommend that you experiment with it ahead of the session; it will show you how to join a meeting, and how to check your audio and video. FYI there are some very good tutorials on YouTube on Zoom.

· In order to enjoy an optimal online experience, please join the meeting from a quiet environment with privacy and no interruption, with minimal background noise (i.e. - no pets or children in the room, TV and other electronics shut off, etc.).

· Please connect with both video and audio.

· Stay focused on the group interactions (no phone calls, emails or texting).

· Do not use chat feature (it's can actually be disabled for this meeting :-).

· Connect from a laptop or a tablet, but not from a smartphone (unless there is no other option).

· Please sign in 10 minutes before the group starts to check audio and video in order to start on time.

· Please start the meeting with a mute microphone, and open it only when you want to talk. Mute your line when you are not speaking. To do so, click on "Mute," which is located on the lower-left corner of the Zoom screen on most devices.

Tip: To change how you see the speakers, you may change your view to either Speaker or Gallery view. To do so, move your mouse to the top right corner of the Zoom screen. You will have the option to see an enlarged image of the speaker (Speaker view), or see multiple smaller images of those who are on the call (Gallery view). If there are more than 25 participants, you need to scroll to the next screen to see everyone.

See you soon, Best Regards,

Gila Ofer and Uri Levin

**Registered Charity Number 1046731 EFPP President**

**María Eugenia Cid** ALCALÁ No 99, 5oB 28009 Madrid, Spain +(34) 577 5924 meucidro.efpp@gmail.com